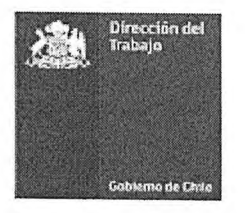

**DEPTO. DE ATENCIÓN DE USUARIOS UNIDAD DE ATENCIÓN PRESENCIAL** 

001 CIRCULAR N9

ANT.: 1.- Necesidades de buen servicio. 2.- Circular 2000-53/2022 de fecha 24.10.2022 de Jefe (S) Depto. Atención de Usuarios. MAT.: Informa e imparte instrucciones para la ejecución de plan piloto de agendamiento de hora para atención de usuarias y usuarios.

SANTIAGO, 1 2 ENE 2023

**DE: JEFE DE DEPARTAMENTO DE ATENCIÓN DE USUARIOS (S) A : SRS./AS. DIRECTORES/AS REGIONALES DEL TRABAJO SRS./AS. COORDINADORES/AS DE ATENCION DE USUARIOS SRS./AS. JEFES/AS DE INSPECCIÓN DEL TRABAJO** 

Desde la puesta en marcha del nuevo Sistema de Gestión de Filas, se planteó la necesidad de mejorar la experiencia y calidad en nuestros canales de atención, optimizando la cobertura de la atención a través de medios tecnológicos disponibles, en este caso, la posibilidad de realizar el agendamiento o reserva de hora de atención en una Inspección del Trabajo a través del sitio web institucional. El Servicio ya se encuentra en condiciones de iniciar este proceso, que será implementado de manera gradual, partiendo por la ejecución de un plan <sup>p</sup>iloto que permitirá evaluar y revisar antes de extenderlo a las demás Inspecciones.

## **Proceso de Agendamiento**

El agendamiento estará disponible solamente para trabajadores y trabajadoras con Cédula de Identidad Nacional, por lo que no podrán agendar hora los empleadores y los dirigentes sindicales. Tampoco podrán reservar migrantes sin cédula de identidad emitida en Chile.

El proceso lo inicia un usuario que accede al sitio de la DT

1. Seleccionan Agendar hora de atención (ubicado en sitios de interés de la página principal)

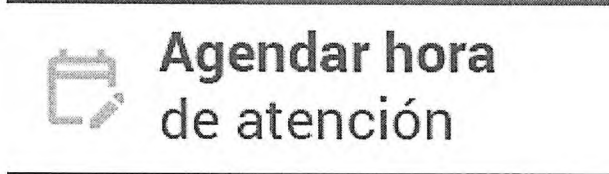

2. Selecciona tipo usuario y trámite "Trámites trabajador"

 $\cdot$ .

 $\sim$  1.1

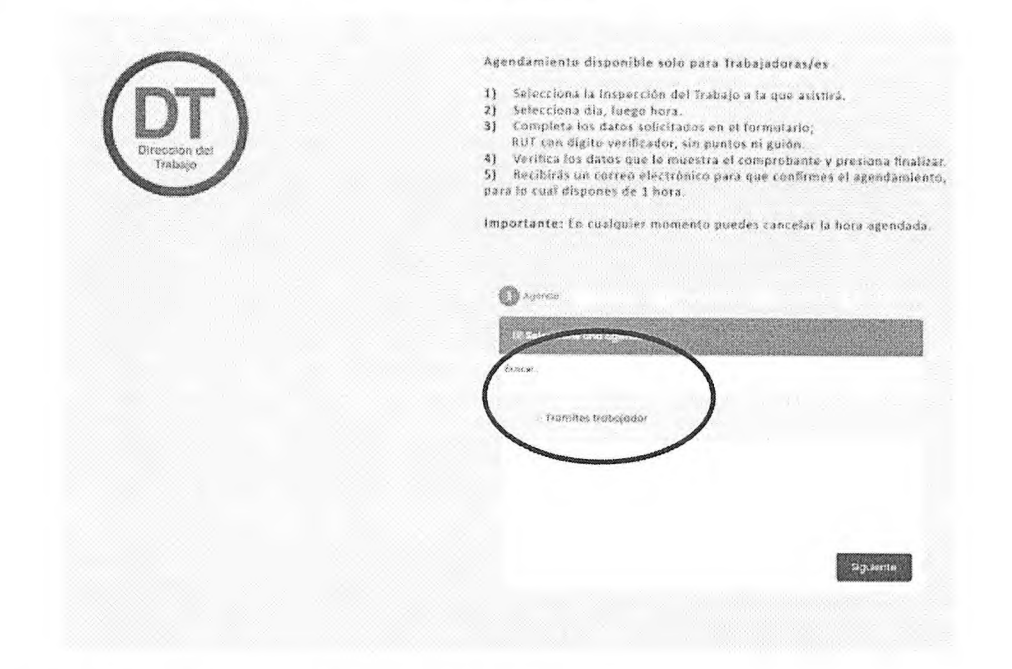

3. Seleccione la Inspección del Trabajo a la que asistirá.

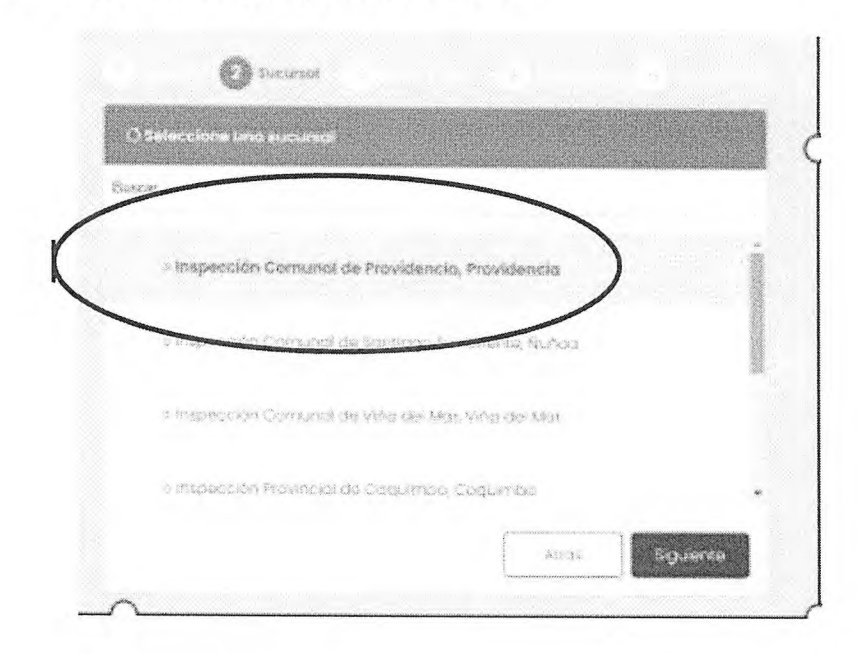

4. Seleccione día, luego hora

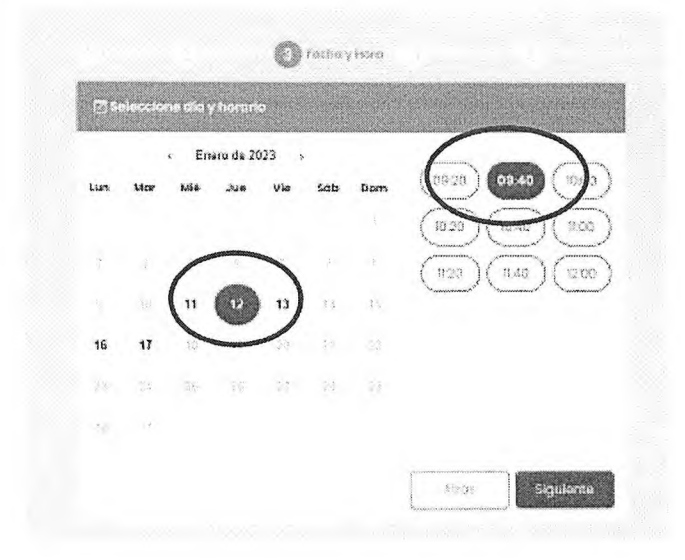

5. Complete los datos solicitados en el Formulario, Registre su RUT con dígito verificador, sin puntos ni guion.

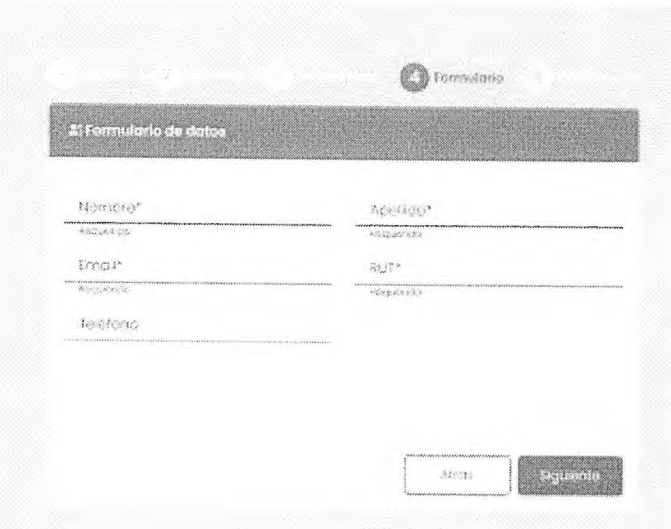

6. Verifique los datos que le muestra el comprobante

 $\ddot{\phantom{1}}$ 

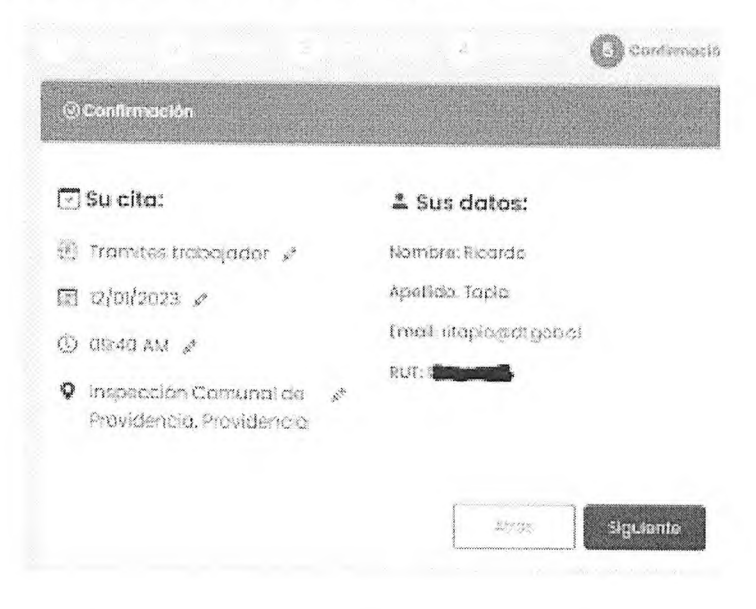

7. Revise fecha y hora de la cita e Inspección del Trabajo, presione Finalizar

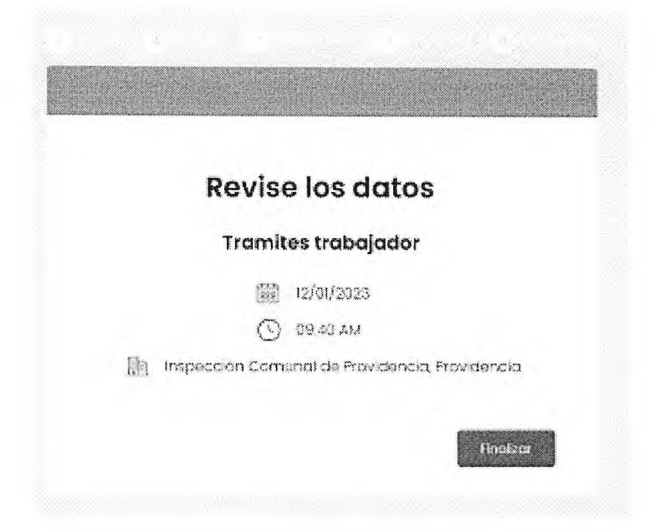

8. Posteriormente, el sistema envía un correo electrónico para que el usuario confirme la cita, para lo cual dispone de un máximo de 1 hora para realizar esta acción, en caso de no confirmar, la cita no quedará agendada.

 $\ddot{ }$ 

 $\mathbf{A}$ 

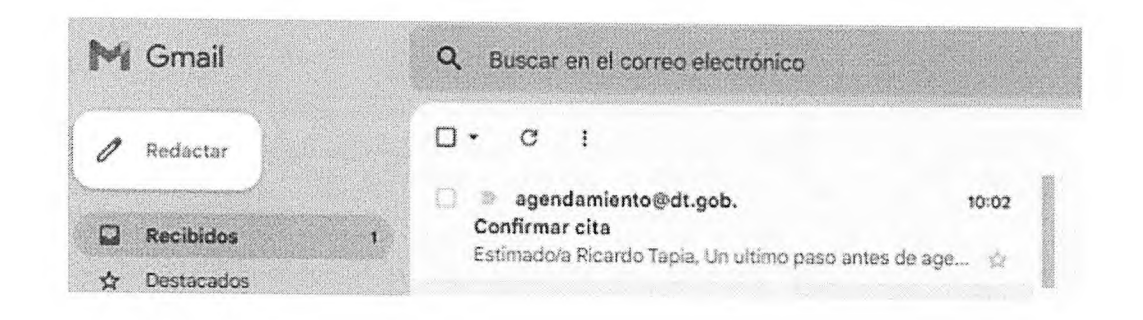

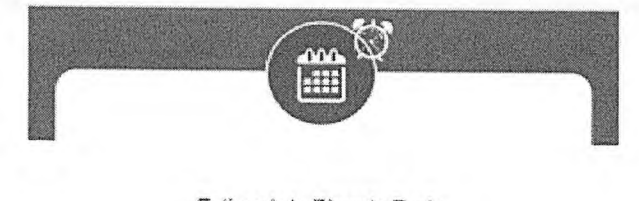

Estimado/a Ricardo Tapia,

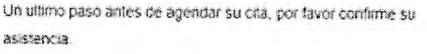

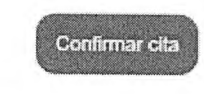

Si no puede asistir, recuerde anular su hora de atención en el siguiente sciace permitiendo que otro trabajador pueda usarla.

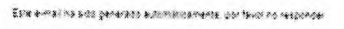

9. Sistema presenta en pantalla el comprobante de la cita confirmada en una versión imprimible y envía por correo electrónico el comprobante de cita confirmada.

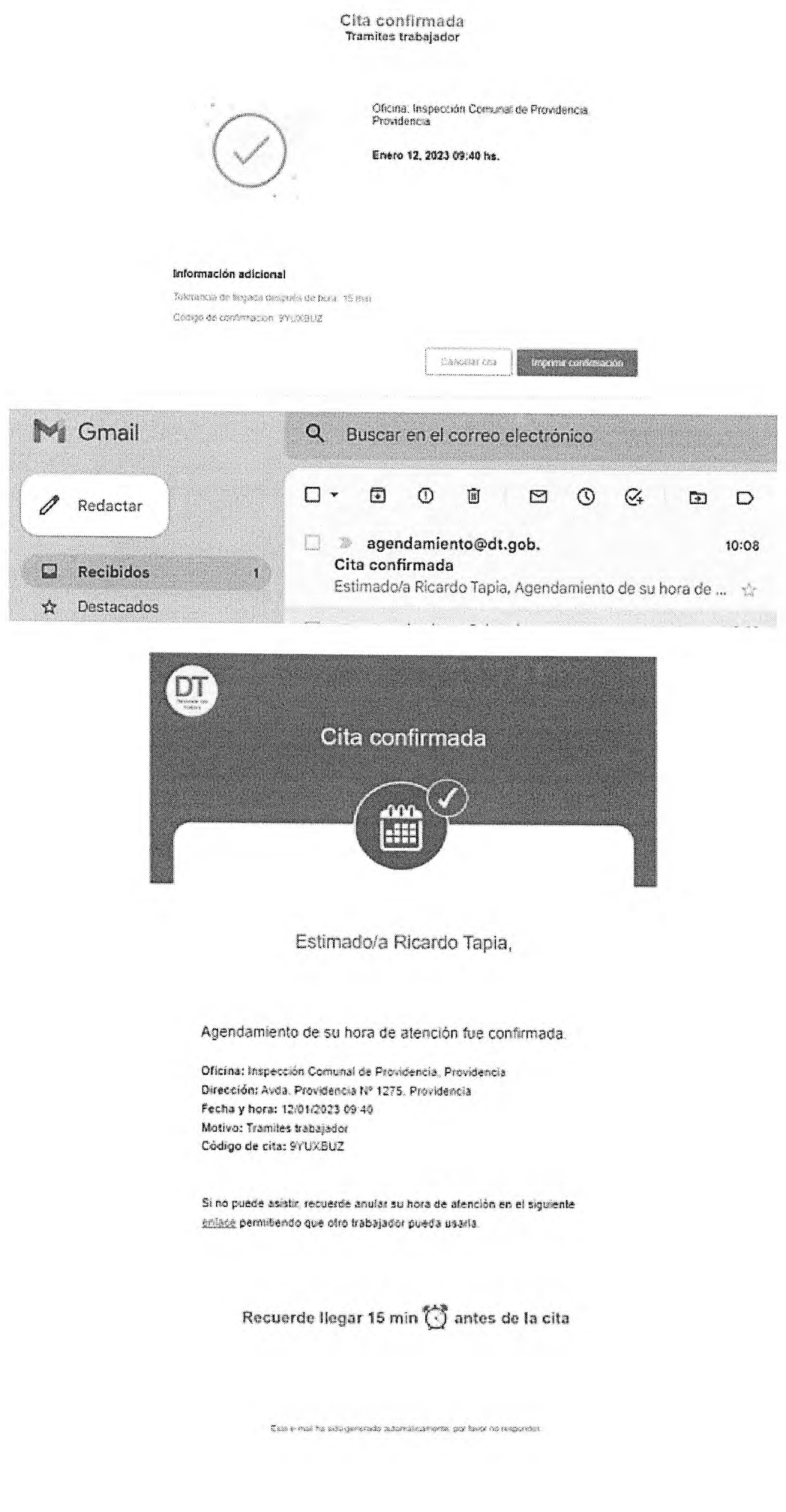

El comprobante de cita confirmada contiene toda la información de la cita, incluyendo el domicilio de la Inspección elegida para el trámite y un Código de Cita que, una vez que el trabajador/a ha sido atendido, efectuar la trazabilidad de la cita.

10. El trabajador o trabajadora concurre a la Inspección Provincial o Comunal, identificándose con su RUT en el totem, recibiendo su ticket de atención, identificado con la letra **T,** siendo asignado como prioritario al módulo que atienda las citas agendadas. Al usuario siempre le asiste el derecho a cancelar o anular la hora agendada.

Nota: Usuario con hora agendada puede validar su cita desde 15 minutos antes hasta 15 minutos después de la hora seleccionada. Fuera de este lapso, el sistema no reconocerá la cita agendada y entregará número de atención general.

Cada una de las Inspecciones participantes tendrá creada una agenda con bloques horarios predefinidos, que se dispondrán a la vista del usuario, consisten en bloques de 20 minutos distribuidos entre las 9:20 y 12:00 horas para que este elija su opción.

La agenda mostrará la disponibilidad de horas, hasta 5 días hábiles hacia adelante.

La configuración de los módulos se hará por la empresa prestadora del servicio y estará disponible al momento de iniciar el piloto.

El piloto se aplicará por un período de 4 semanas, en las siguientes Inspecciones Provinciales y Comunales del Trabajo:

- *Inspección Comunal de Providencia, Providencia*
- *Inspección Comunal de Santiago Sur Oriente, Ñuñoa*
- *Inspección Comunal de Viña del Mar, Viña del Mar*
- *Inspección Provincial de Coquimbo, Coquimbo*
- *Inspección Provincial de Puerto Montt, Puerto Montt*
- *Inspección Provincial de Rancagua, Rancagua*
- *Inspección Provincial de Temuco, Temuco*

El agendamiento se pondrá a disposición de los usuarios y usuarias a contar del lunes 16 de enero de 2023 fecha en que se inicia el piloto y entran en vigencia las instrucciones.

Serán los jefes y Jefas de Inspección Provincial/Comunal del Trabajo los responsables directos del cumplimiento de las presentes instrucciones, como también jefas y jefes de Unidad de Atención de Usuarios, sin perjuicio de las responsabilidades que el control jerárquico obliga a Directoras y Directores Regionales del Trabajo y a las respectivas Coordinaciones respecto de los controles a la línea.

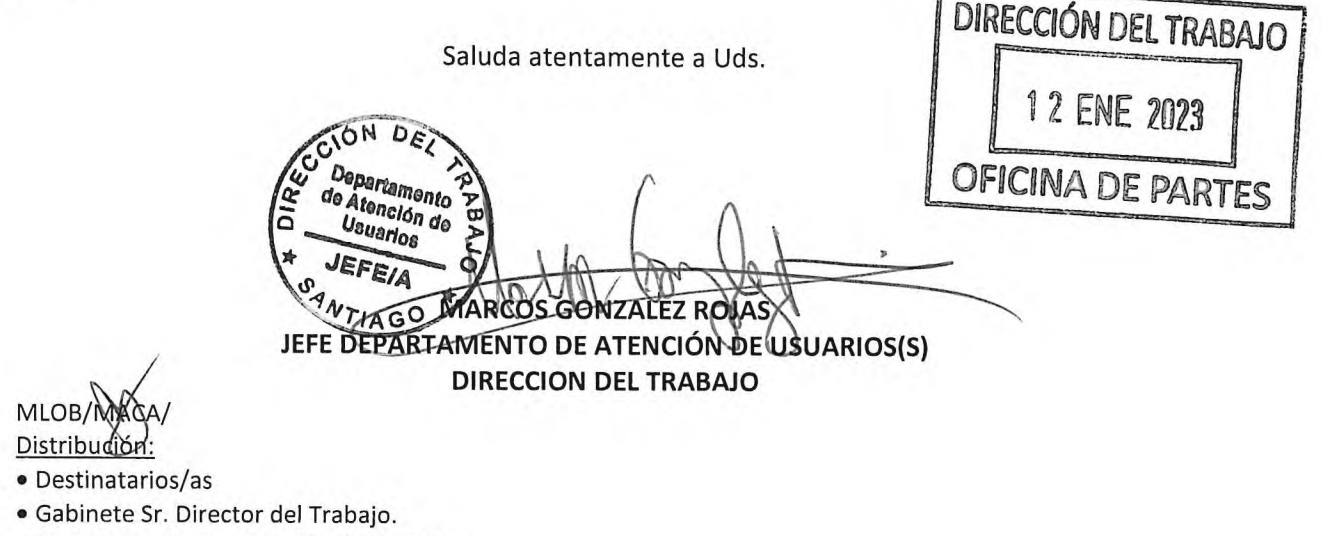

- Departamento de Atención de Usuarios
- Of. Partes
- U. Atención Presencial